# インタビューメーカー 応募者向け利用マニュアル

## ①WEB面接(面談)の予約方法 ~日時を決めましょうៃ~

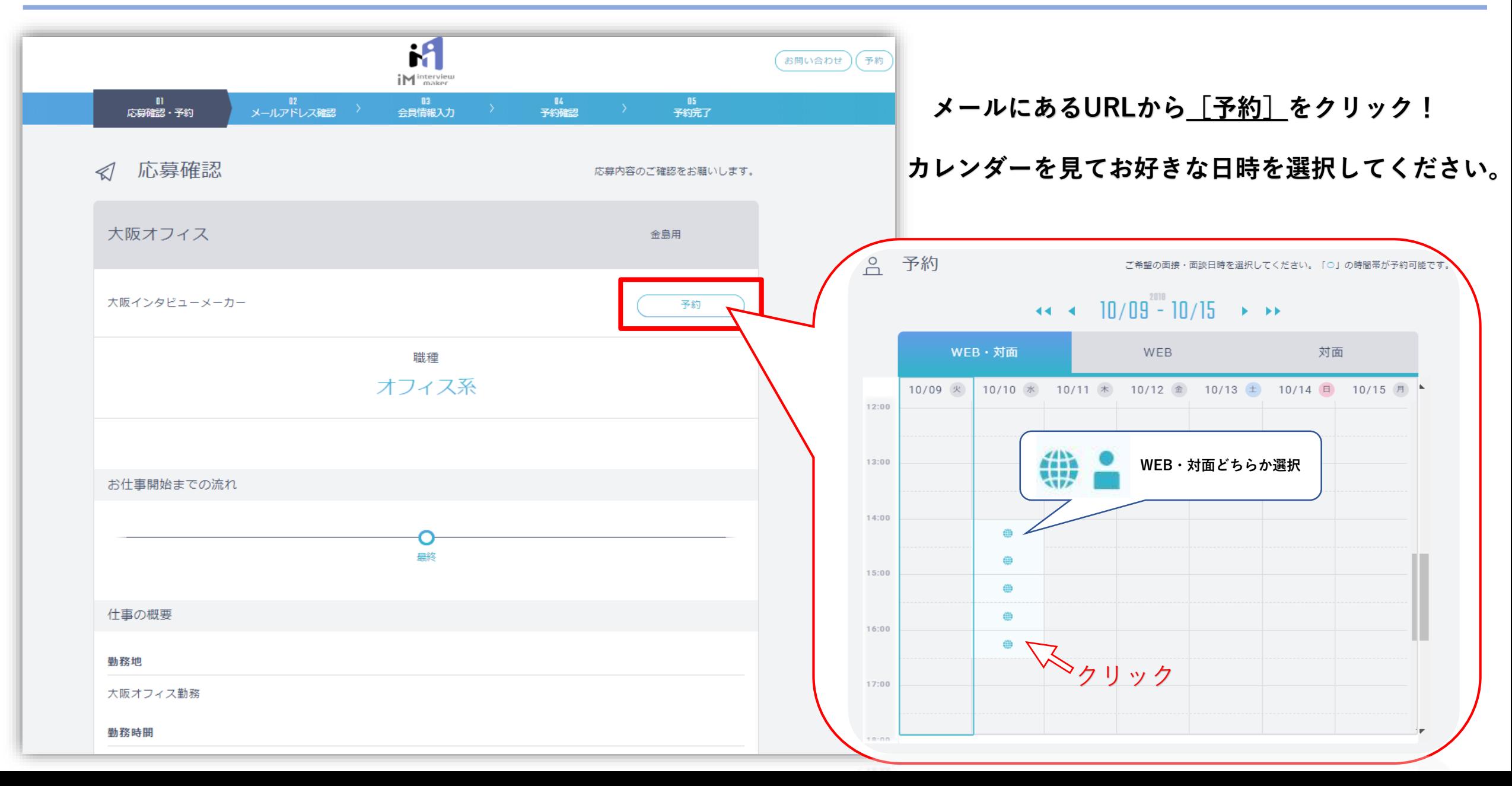

### ②-1.WEB面接(面談)の予約方法 ~あなたの情報を教えてください☝~

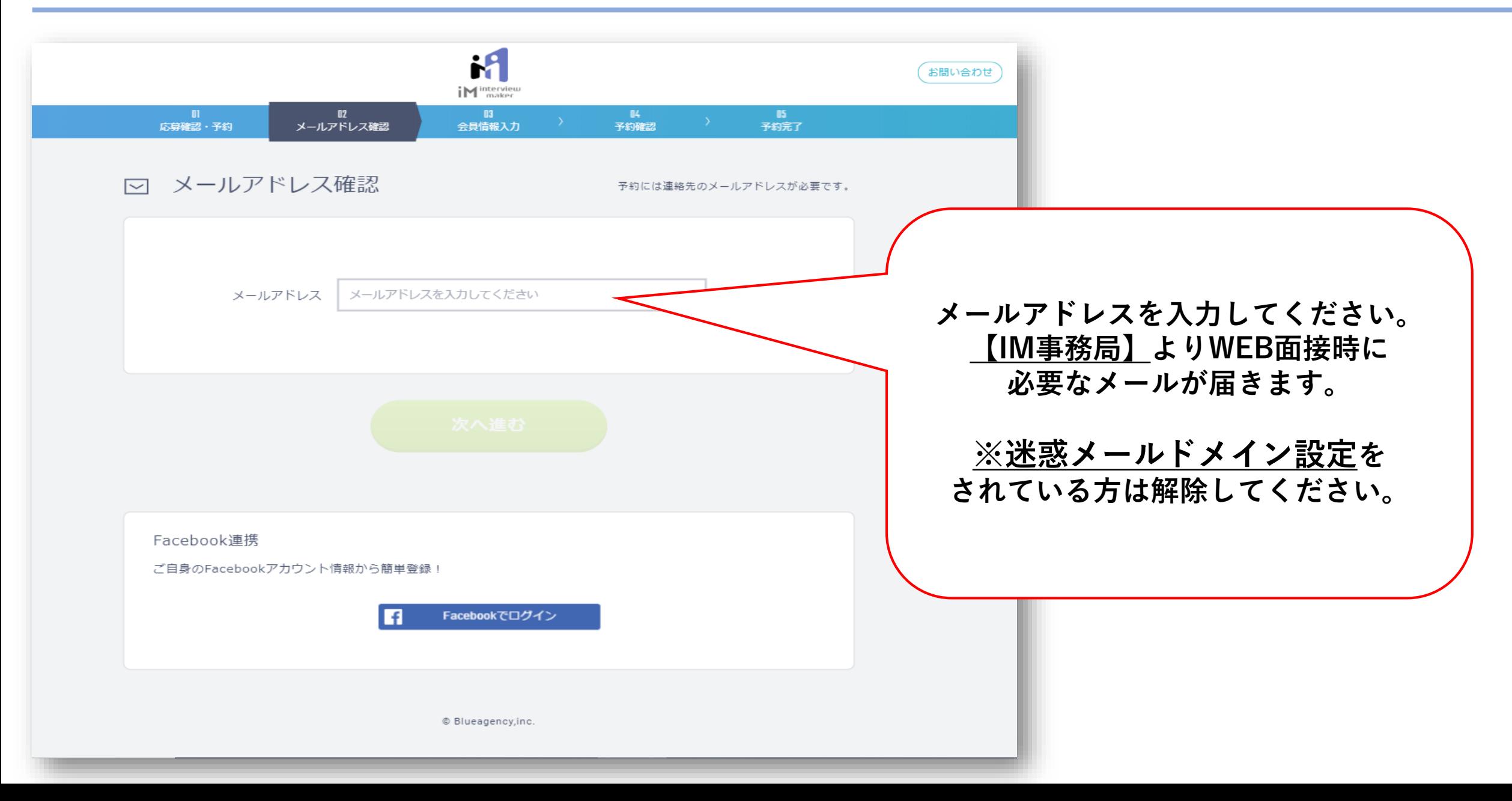

#### ②-2.WEB面接(面談)の予約方法 ~あなたの情報を教えてください ! ~

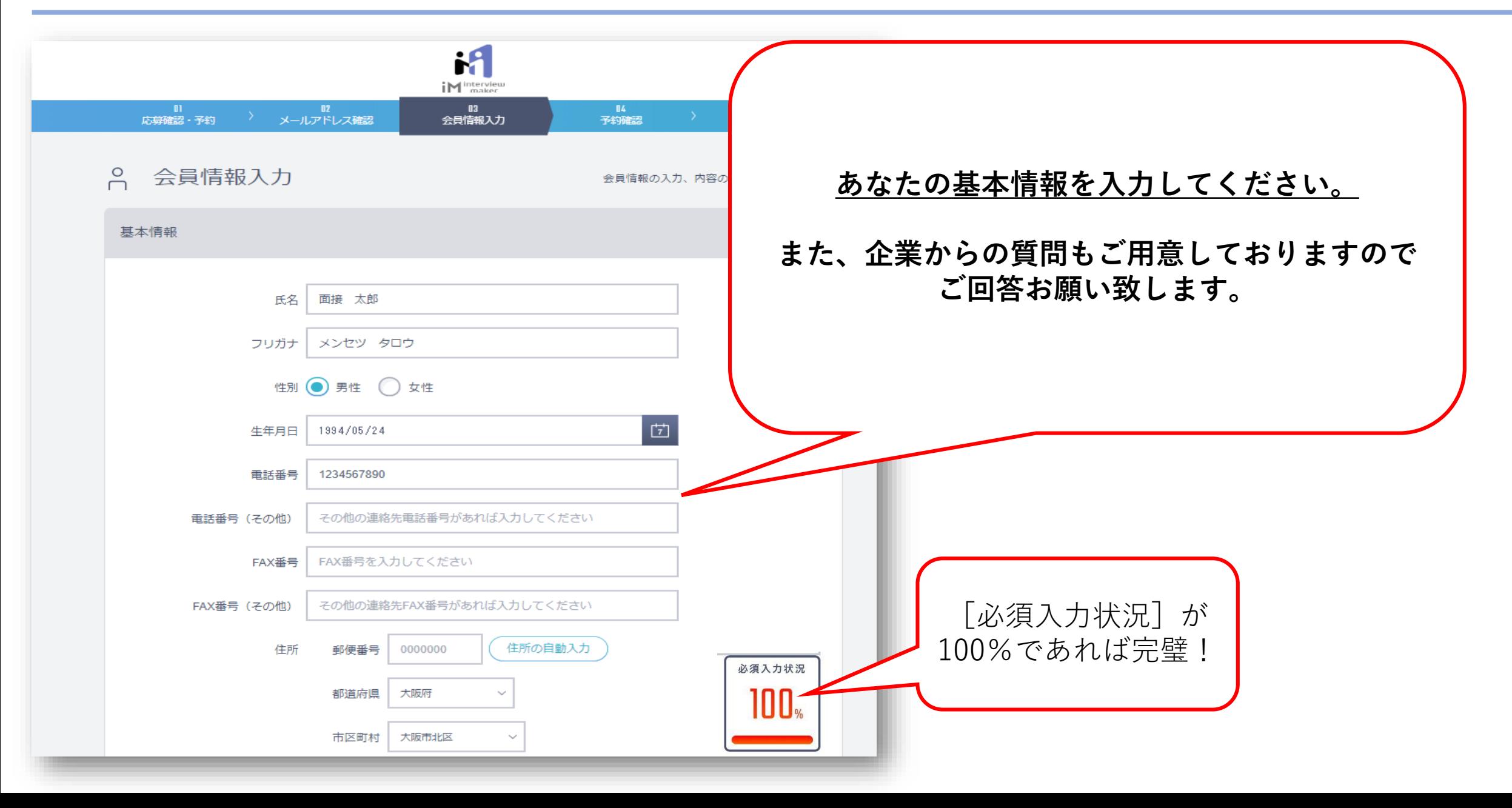

### ③WEB面接(面談)の予約方法 ~利用規約の確認と予約完了 ! ~

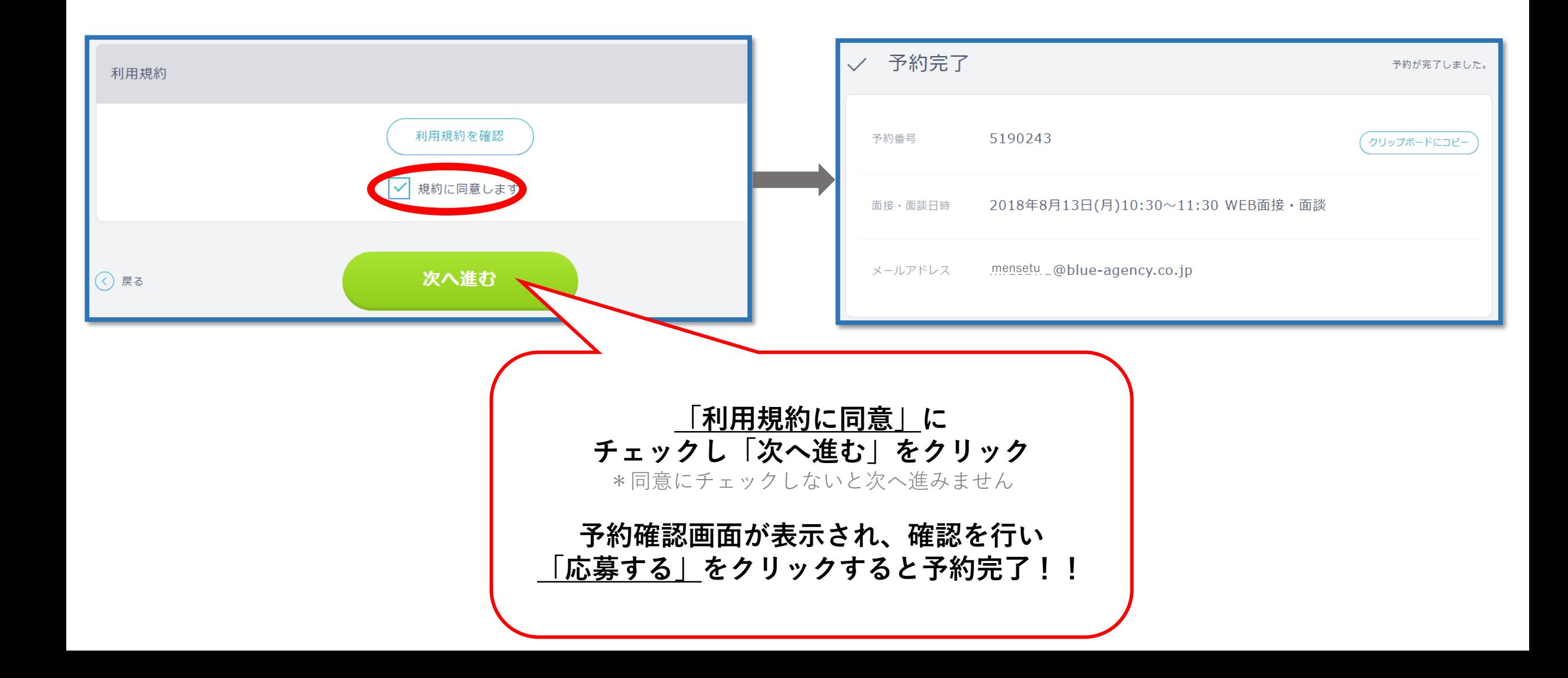

④WEB面接(面談)の予約完了後 ~メールを確認しましょうៃ~

BAtest平澤用株式会社ブルーエージェンシー iMサポートデスクスタッフ募集の WEB面接予約が完了いたしました。 **※迷惑メールドメイン設定をされている方は届きません。** iM事務局 <noreply@interview-maker.com> 2018/08/10 18:57 宛先 ○○○ @blue-agency.co.jp **また、メールアドレス入力の打ち間違い等に 気をつけてください。**○○○ 棬 BAtest 平澤用株式会社ブルーエージェンシー iM サポートデスクスタッフ募集の WEB 面接 予約が完了いたしました。 面接日: 8月13日(月) 10時30分 予約番号: 5190243 **面接日時・予約番号と共に WEB面接のチェック項目や 下部にはWEB面接やり方、** - オンライン面接する前のチェック項目-・面接の前日までに、アプリ内での面接チェックをお願い致します。 **IMサポートデスクの連絡先などが** ・面接ができる、静かな環境ですか? **記載されております。** ・電波状況は整っていますか?(Youtube がスムーズに再生できるレベル) ・スマートフォン、タブレットの場合は、通信速度制限されていませんか? **※IMのシステムに不具合・疑問点等あればご連絡をくださいませ。** (制限されている場合は WiFi に接続してください) ・スマートフォン、タブレットの場合は、アプリをダウンロードしていますか? ・PC の場合は推奨の「Firefox」または「Google Chrome」ブラウザを使用していますか? ・端末は対応バージョンを使用していますか?

#### ⑤WEB面接(面談)の開始方法 ~アプリをダウンロードしましょう(**スマホ・タブレット**)☝~

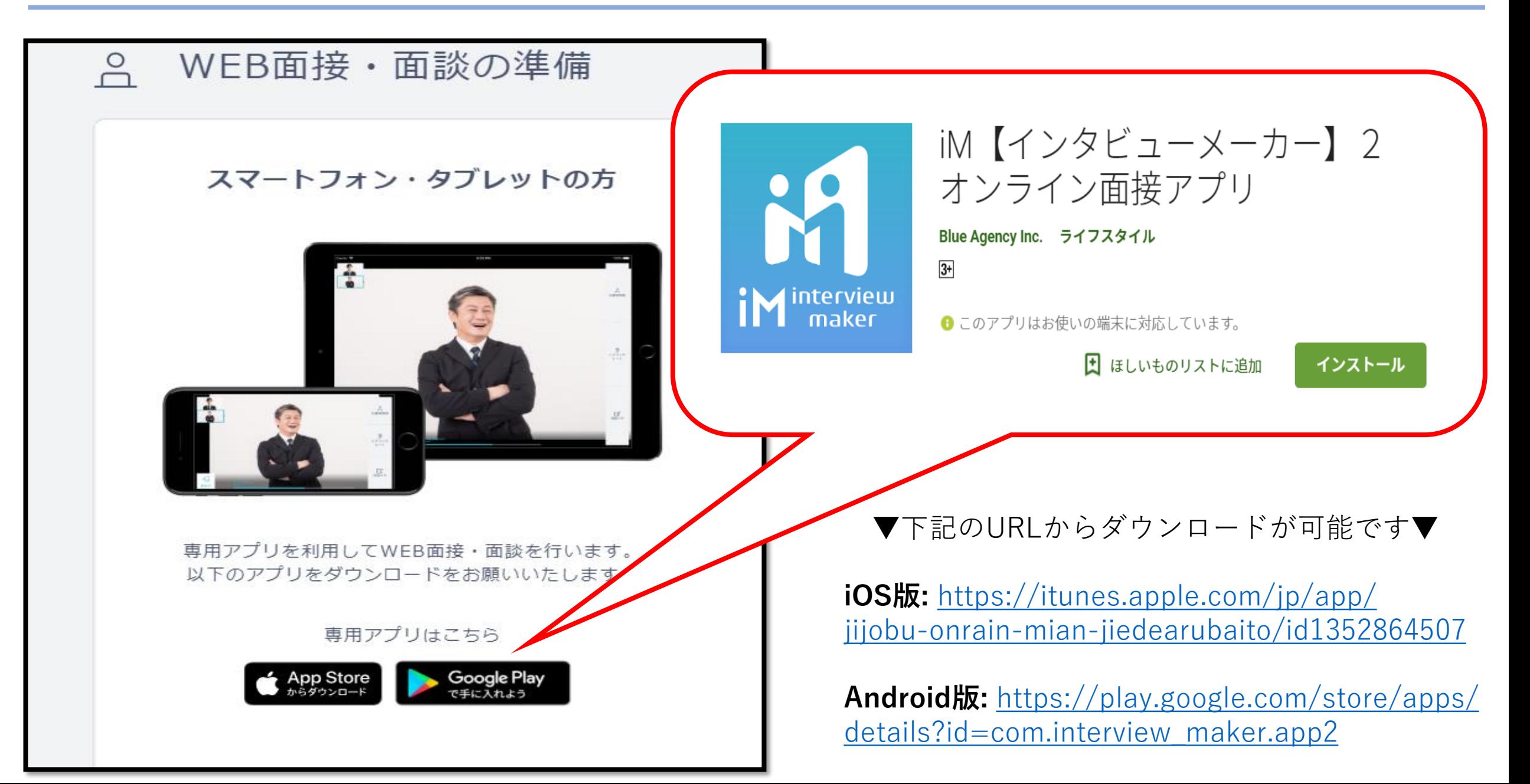

⑥WEB面接(面談)の開始方法 ~面接当日までにチェック(**スマホ・タブレット**)☝~

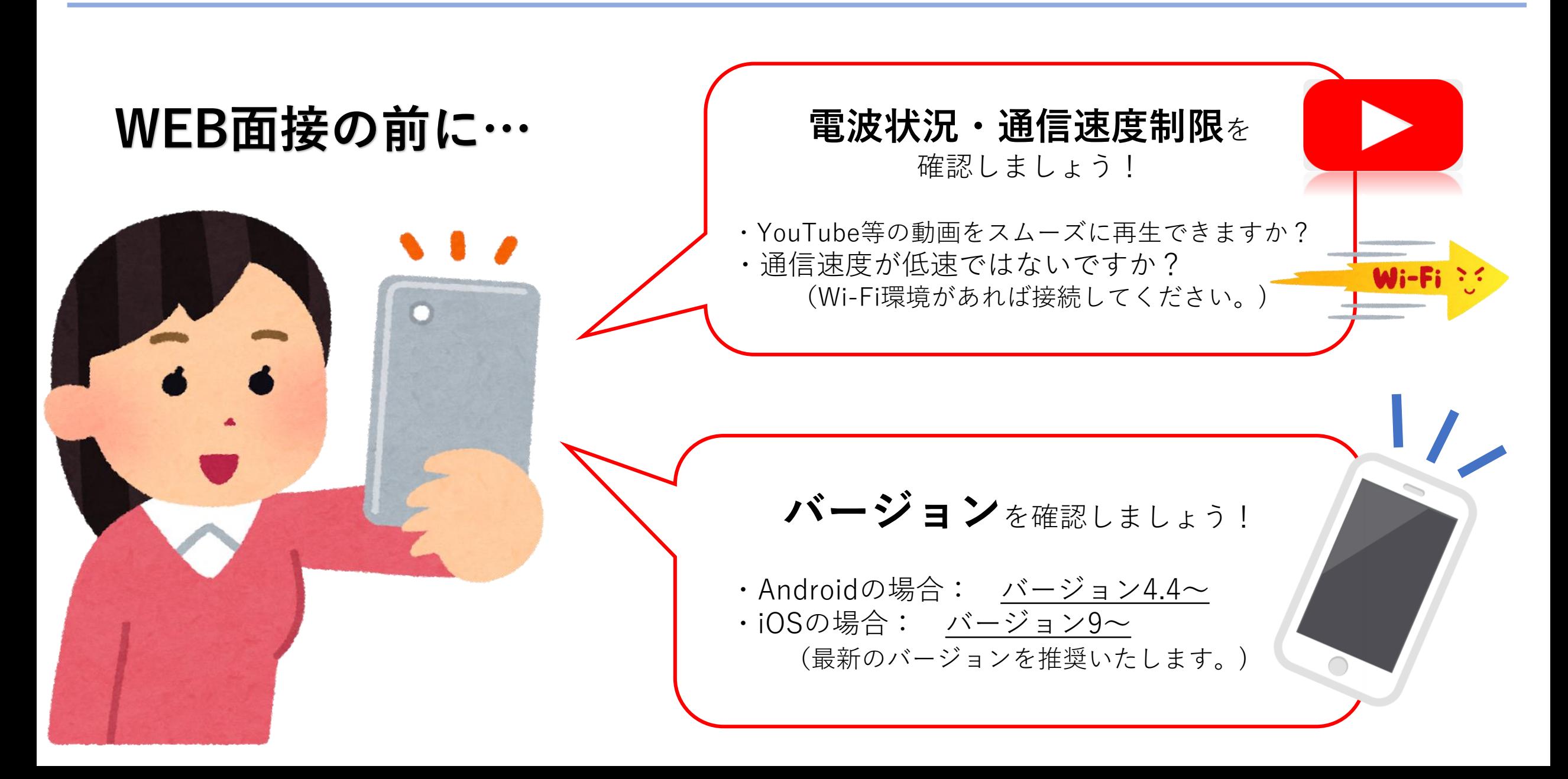

⑦WEB面接(面談)の開始方法 ~ ブラウザをインストールしましょう(**PCの場合**)☝~

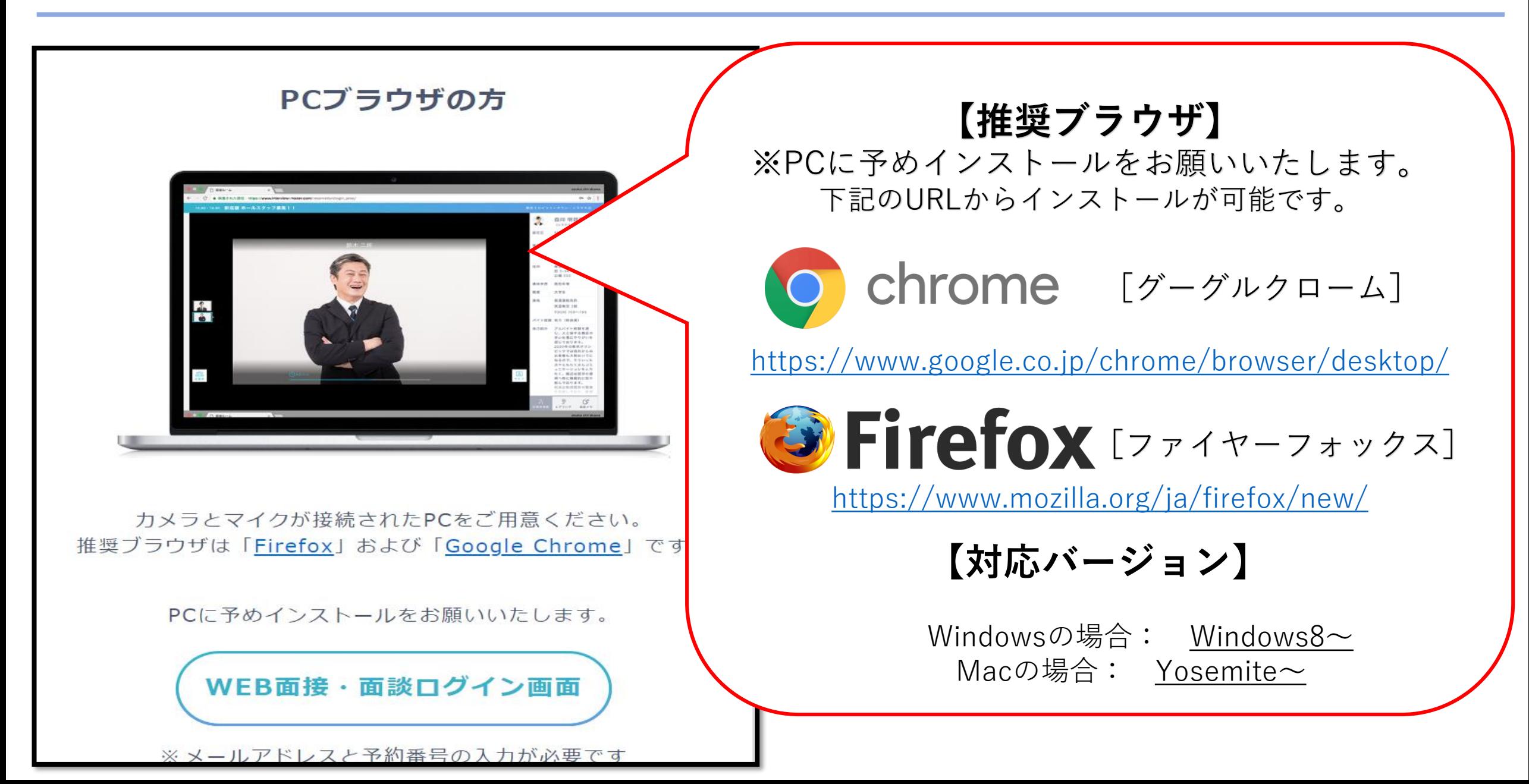

#### ⑧WEB面接(面談)の開始方法 ~面接当日までにチェック(**PCの場合**)☝~

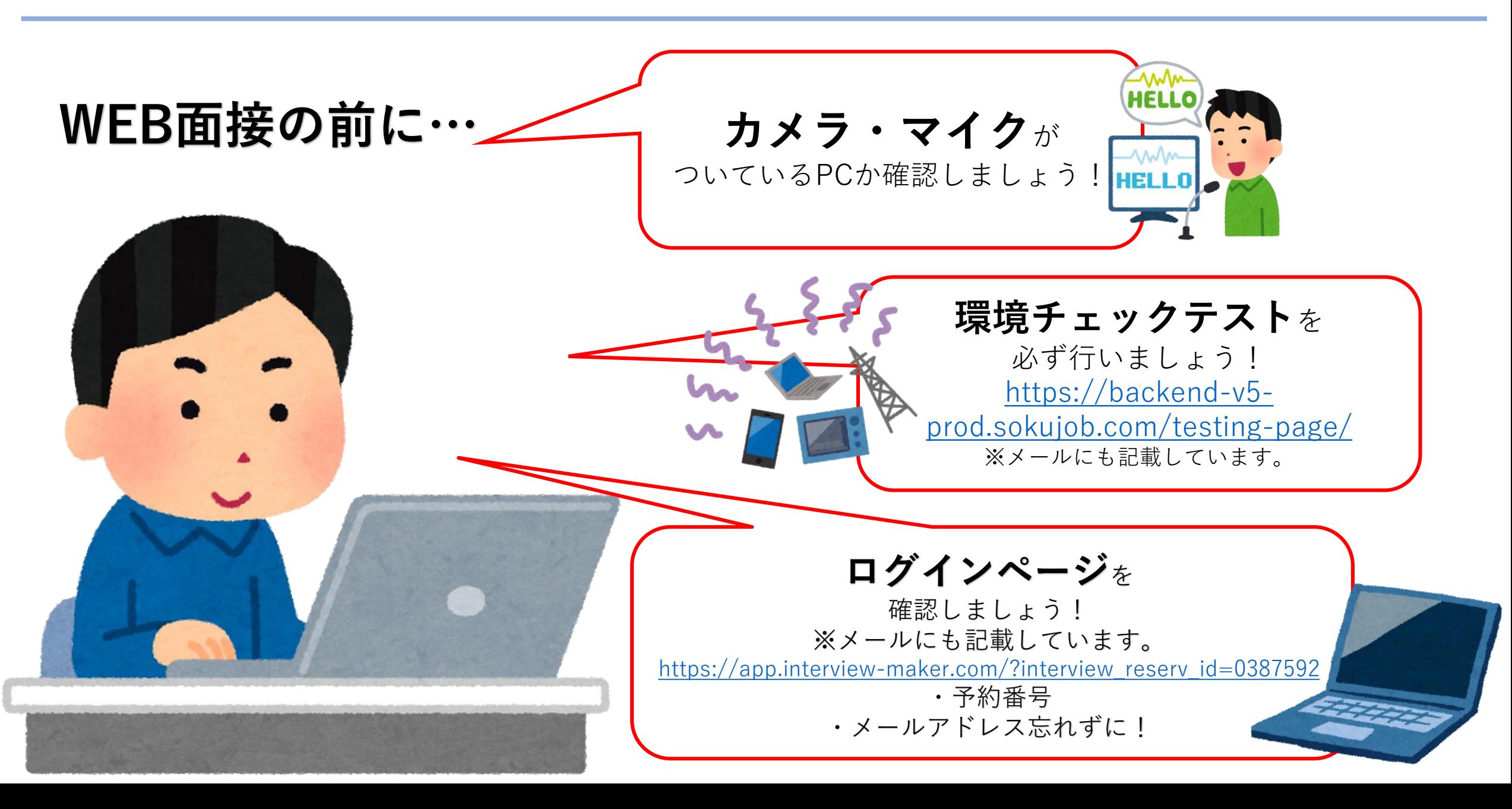

⑨WEB面接(面談)の開始方法 ~ログインして面接ルームに入室しましょう☝~

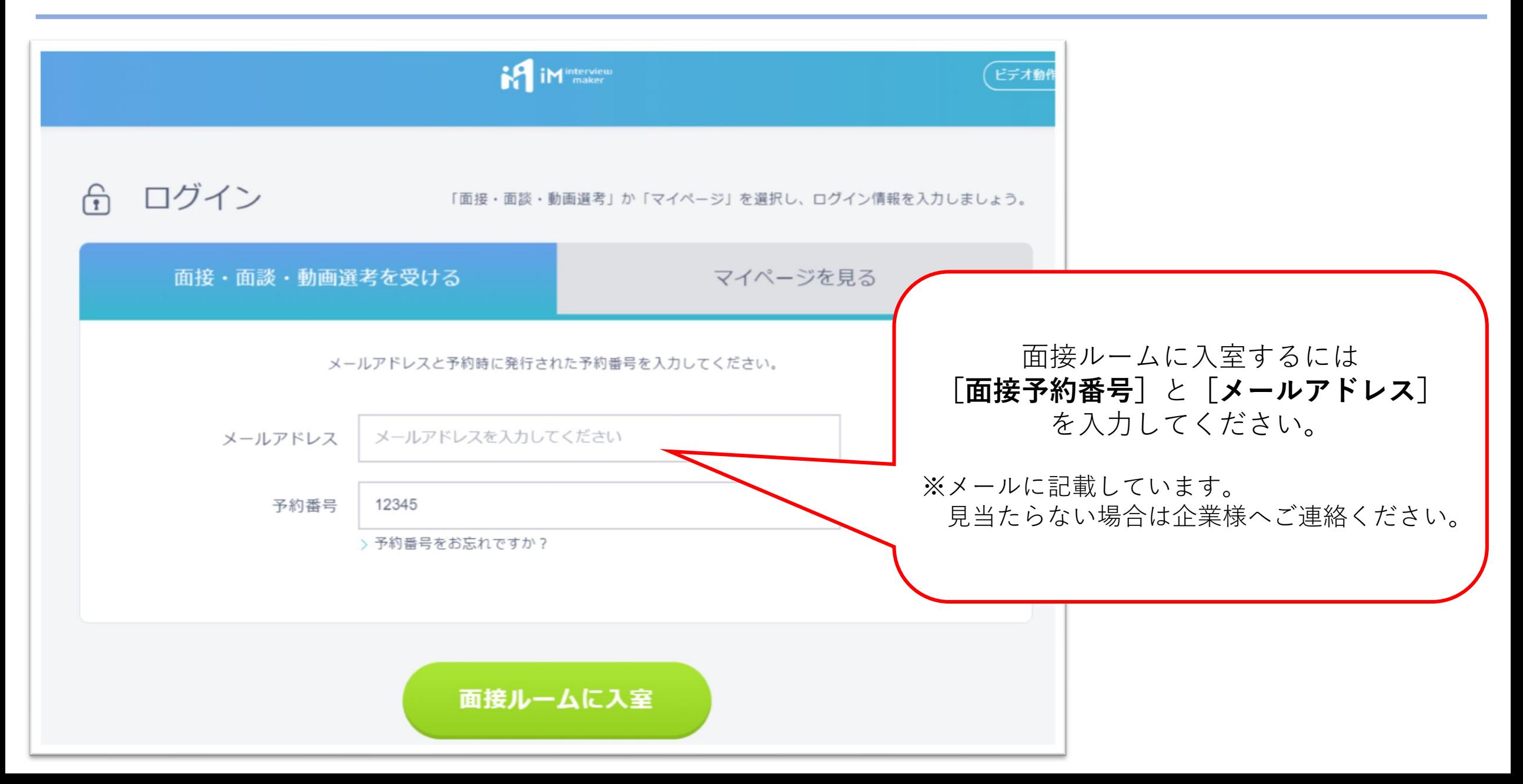

#### ⑩WEB面接(面談)の開始方法 ~ログインして面接ルームに入室しましょう☝~

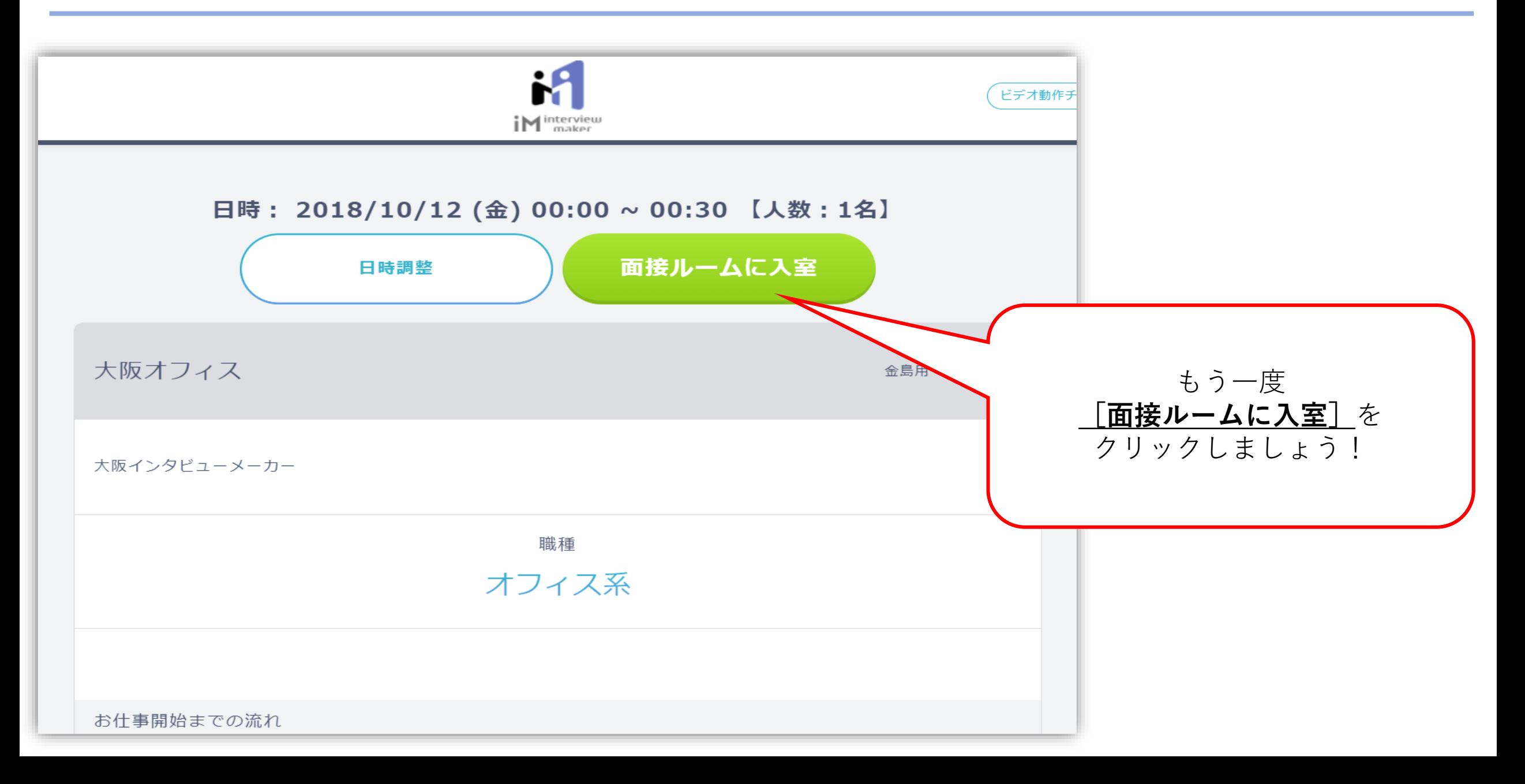

#### 10WEB面接(面談)の開始方法 ~WEB面接を開始しましょう !~

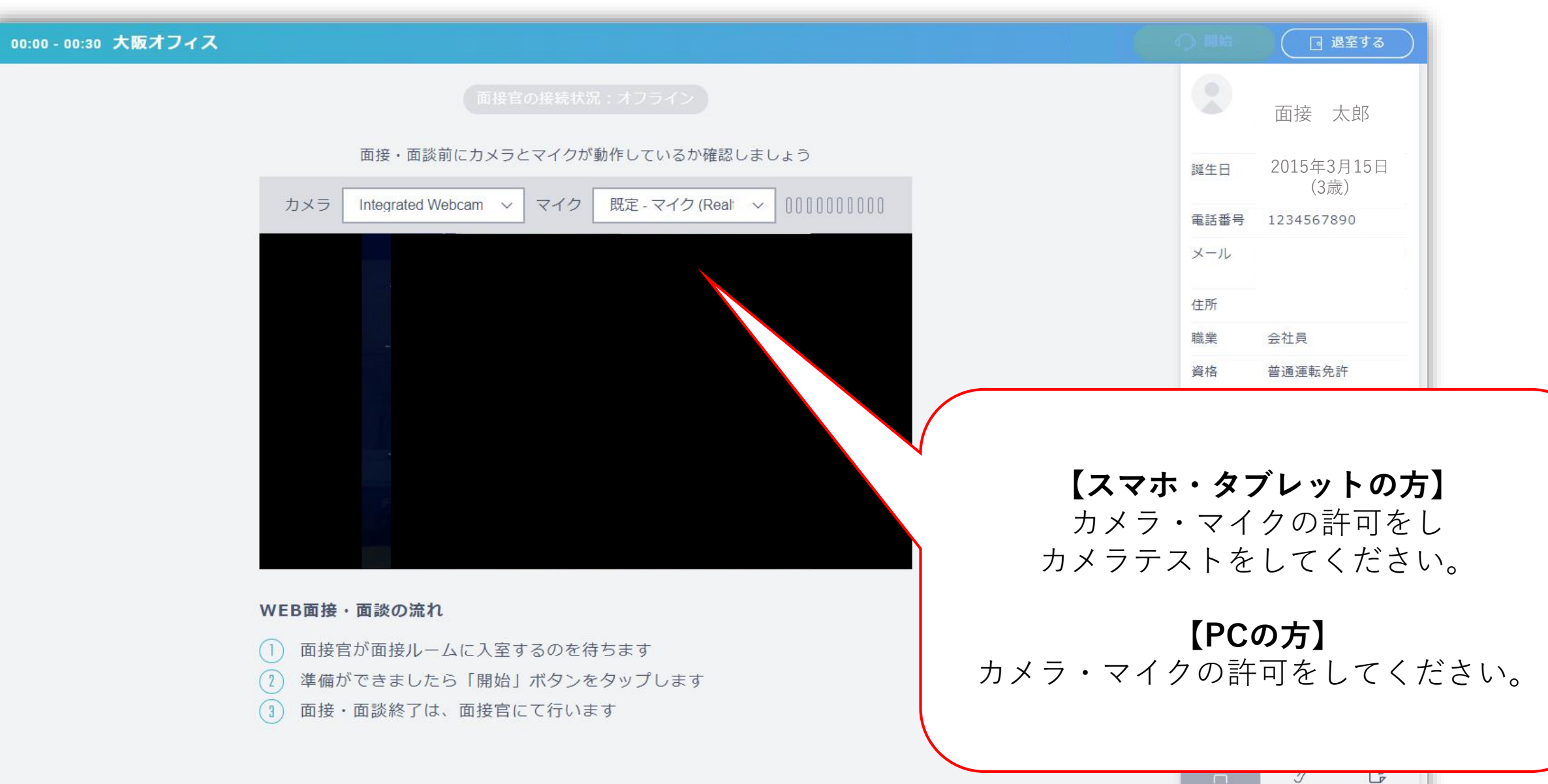

応募者情報

ヒアリング 自由メモ

#### 12WEB面接(面談)の開始方法 ~WEB面接を開始しましょう !~

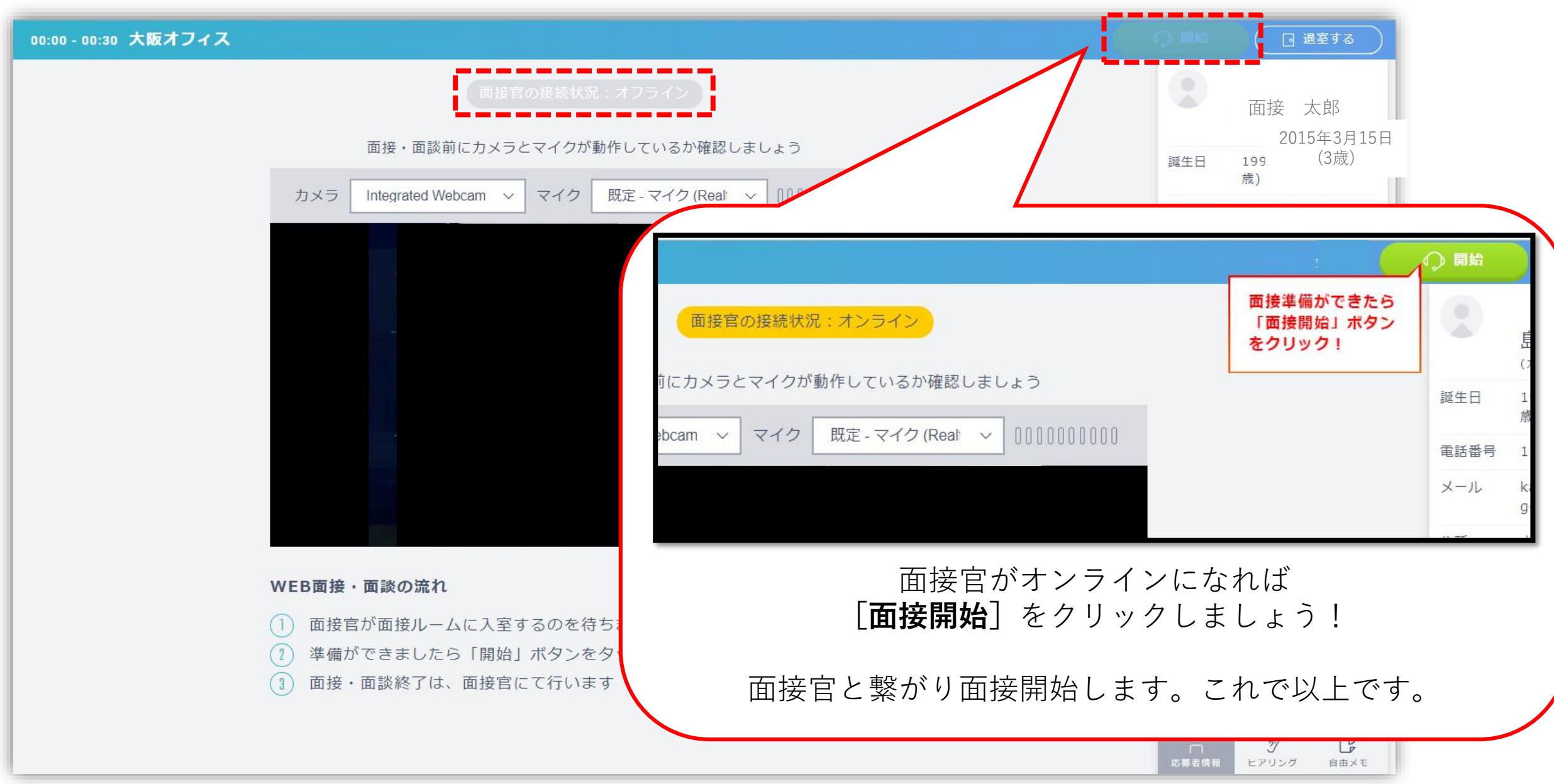

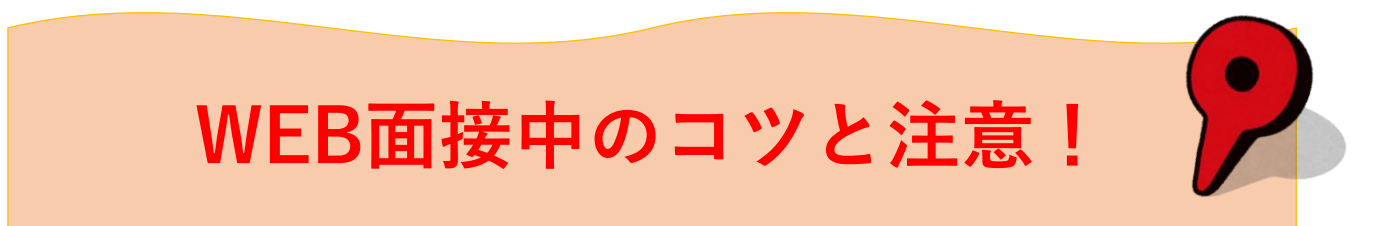

#### **【焦らず間を置いて話す】**

WEB面接中タイムラグが稀に生じることがあります。 面接官に質問を投げかけられてから、間を置かずに 話してしまうと<u>せっかちな印象</u>を与えかねません。 緊張もあるとは思いますが、**落ち着いて話すこと**が いい結果を生みます!

#### **【視線はWEBカメラのレンズへ】**

画面に映った相手の目を見て話していても、相手から は目線が下がっているように見えてしまいます。 あなたの顔を写しているのは**WEBカメラのレンズ** なので、ここを見ながら話すように心がけましょう。

# Blue Agency

The company which devotes itself to a person

**では、面接応募者の方 面接、頑張ってください! 応援しております。**

**【お問い合わせ】**

**TEL:03-6435-5769 MAIL:help@interview-maker.com 月曜日~金曜日(9:00~18:00)** ※WEB面接システムについてのお問い合わせになります。